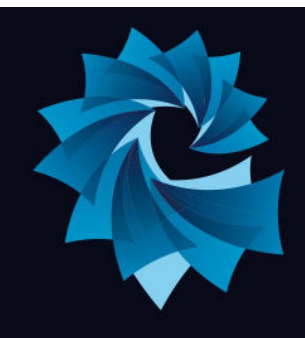

# **Atlantic Academy Portland**

an Aspirations Academy

Miss Heppell - Principal of Primary Mrs Bishop - Principal of Secondary

Tel: 01305 820262 Email: Office@atlantic-aspirations.org

www.atlantic-aspirations.org

2nd February 2023

Dear Parent / Carer

#### **Year 9 Choices**

This term students in year 9 select the subjects they would like to study in Key Stage 4. We will be using the SIMs Parent & Student App to select choices. Therefore, a gentle reminder that if you have not downloaded the App that you will need to do so. If you need help logging into the Parent App, please contact: [abiddle@atlantic-aspirations.org](mailto:abiddle@atlantic-aspirations.org).

### **Presentation evening: Tuesday 21st February 4:30pm-6:30pm (Presentation at 5:30 pm)**

We would like to invite you to attend Year 9 Choices information evening which will contain an informational presentation delivered by myself, Ms Board, and the Principal Mrs Bishop. Further to this there will be a choices fair in the Dining Room which is an opportunity to speak with the teachers and existing students of the courses offered; either before or after the presentation.

### **SIMS Options will go Live Wednesday 22nd February 8am**

Once you have downloaded the SIMs parent and student app, you will be able to access the SIMs Options button which will take you to the choices page. Final approval of the students' choices will be made by the school. Students will be able to select and **submit their choices** from 8:00 am on **Wednesday 22nd February** until 8.00 am **Friday 3rd March.**

#### **Year 9 Choices Timeline**

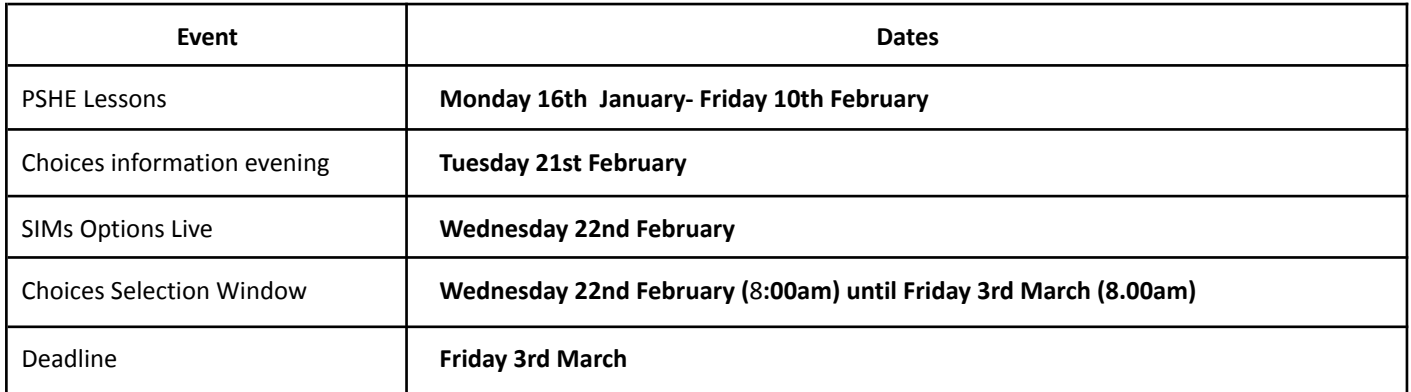

#### **PSHE Lessons : 16th January - 10th February 2023**

This half term, Year 9 students have been going through the choices process during their PSHE lessons and will have had an opportunity to go through the curriculum offer.

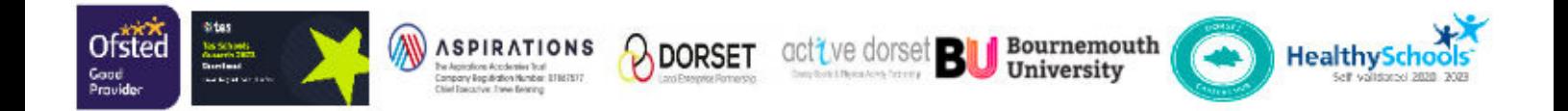

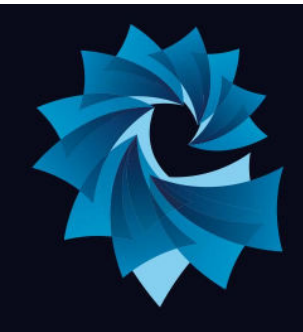

# **Atlantic Academy Portland**

an Aspirations Academy

Miss Heppell - Principal of Primary Mrs Bishop - Principal of Secondary

Tel: 01305 820262 Email: Office@atlantic-aspirations.org

www.atlantic-aspirations.org

## **SIMs Parent App ( if not already downloaded it)**

1. On your device **create** and **register your account** at https://id.sims.co.uk/registration/home/soscode

- a. Select the login method you want to sign up with (e.g. Microsoft, Google).
- b. Enter your **unique invite code** and your **child's date of birth**.
- 2. From your smartphone or tablet, download the app from the Google Play or Apple App store by searching for **SIMS Parent**.
- 3. From a PC or Windows phone, login online at [www.sims-parent.co.uk](http://www.sims-parent.co.uk)

If you need help logging into the Parent App, please contact: [abiddle@atlantic-aspirations.org](mailto:abiddle@atlantic-aspirations.org)

Yours faithfully

Ms T Board Head of Chesil Cove School

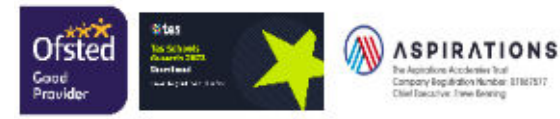

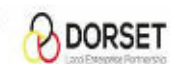

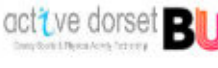

University

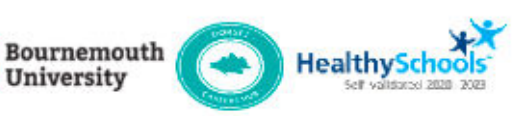

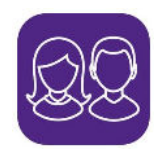